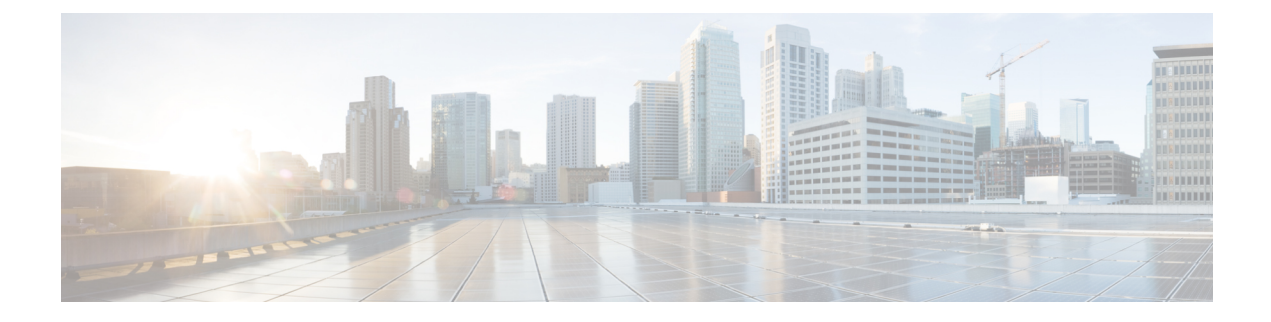

# **Preparing for Installing Cisco Cloud APIC**

- [Requirements](#page-0-0) for Extending the Cisco ACI Fabric to the Public Cloud, on page 1
- Cloud APIC [Communication](#page-4-0) Ports, on page 5
- Cisco Cloud APIC [Installation](#page-4-1) Workflow, on page 5

## <span id="page-0-0"></span>**Requirements for Extending the Cisco ACI Fabric to the Public Cloud**

Before you can extend the Cisco Application Centric Infrastructure (ACI) to the public cloud, you must meet requirements for the Cisco ACI on-premises datacenter and the Microsoft Azure deployment.

### **Requirements for the On-Premises Data Center**

This section lists the on-premises data center requirements for extending the Cisco Application Centric Infrastructure (ACI) fabric to the public cloud.

- Ensure that the Cisco ACI fabric is installed with the following components:
	- At least two Cisco Nexus EX or FX spine switches, or Nexus 9332C and 9364C spine switches, running Cisco Nexus 9000 Series ACI Mode switch software release 14.1 or later.
	- At least two Cisco Nexus pre-EX, EX, or FX leaf switches running the Cisco Nexus 9000 Series ACI Mode switch software release 14.1 or later.
	- At least one on-premises Cisco Application Policy Infrastructure Controller (APIC) running release 4.1 or later and Cisco ACI Multi-Site Orchestrator (MSO) Release 2.2(x) or later.
- Cisco ACI Multi-Site Orchestrator 2.2(x) deployed with basic configuration.
- A network device capable of terminating Internet Protocol Security (IPsec).
- You need to make sure that you have enough bandwidth for tenant traffic between on-premises and cloud sites.
- A Cisco SMART Licensing account and a Cisco ACI Leaf Advantage license.

All leafs on the on-premises site or sites must have Cisco ACI leaf licenses.

• Workloads that are connected to the Cisco ACI fabric.

• An intersite network (ISN) that is configured between the Cisco ACI fabric (spine) and the IP Security (IPsec) termination device.

For information about creating an ISN, see the "Multipod" chapter of the *Cisco APIC Layer* 3 *[Networking](https://www.cisco.com/c/en/us/support/cloud-systems-management/application-policy-infrastructure-controller-apic/tsd-products-support-series-home.html) [Configuration](https://www.cisco.com/c/en/us/support/cloud-systems-management/application-policy-infrastructure-controller-apic/tsd-products-support-series-home.html) Guide, Release 4.0(1)*.

• Certain firewall ports must be permitted if you are deploying firewalls between your on-premises and Azure deployments. These include HTTPS access for the Cisco Cloud APIC, IPsec ports for each Azure CSR, and SSH connectivity for Azure CSR remote management.

These firewall ports are described in more detail in Cloud APIC [Communication](#page-4-0) Ports, on page 5 in this guide.

### **Requirements for the Azure Public Cloud**

This section lists the Microsoft Azure requirements for extending the Cisco Application Centric Infrastructure (ACI) fabric to the public cloud.

#### **Azure Accounts**

You must have at least one Azure account. You will then create a subscription in your Azure account, where you can choose to deploy multiple tenants within the same subscription or you can create multiple subscriptions for the tenants.

#### **Azure Quota Limits**

Verify that you have the appropriate Azure quota limits:

- **1.** Navigate to **Subscriptions** > **Settings: Usage + quotas**.
- **2.** In the **Select a provider** field, select:
	- Microsoft.Compute
	- Microsoft.Network
- **3.** In the **Select a location** field, select your region (for example, **West US**).
- **4.** In the last field, change **Show only items with usage** to **Show all**.

Output similar to the following appears. Use this output to verify that you have the appropriate Azure quota limits.

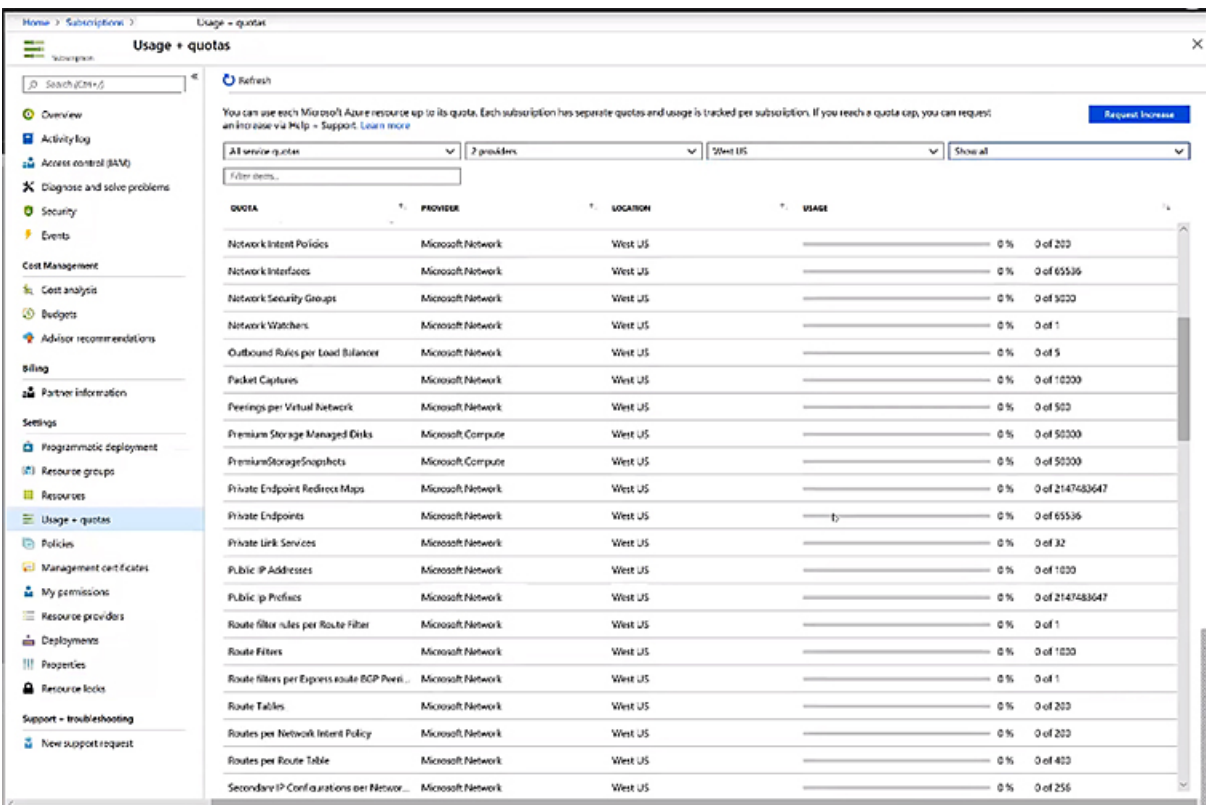

#### **Azure Resources**

You need the following resources as part of the Azure deployment:

• Access to the Azure Marketplace offer. Locate the Cisco Cloud APIC offer on the Azure Marketplace and follow the steps in that page:

<https://azuremarketplace.microsoft.com/en-us/marketplace/apps/cisco.cisco-aci-cloud-apic>

• The following cloud resource requirements (assumes one tenant, one VRF):

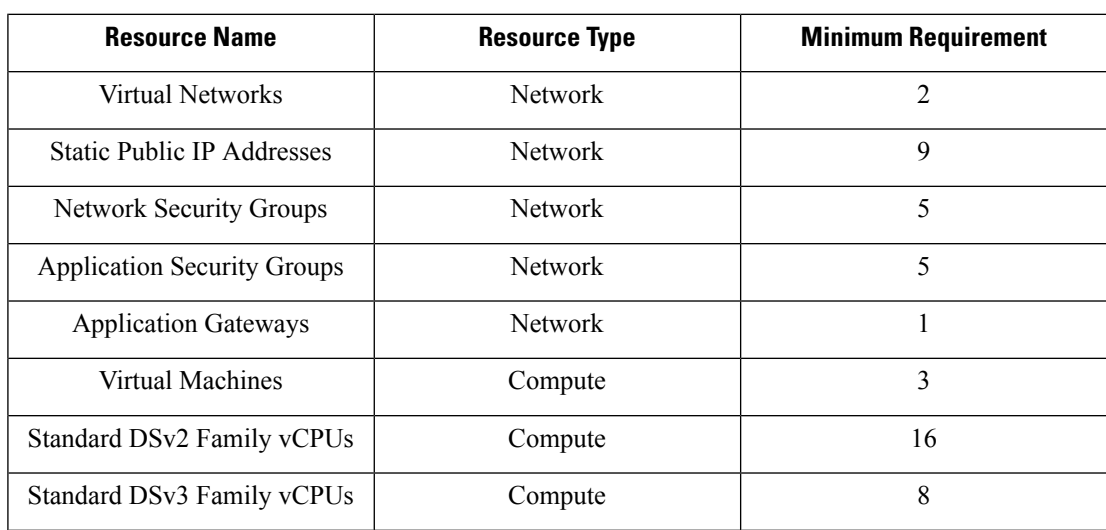

307588

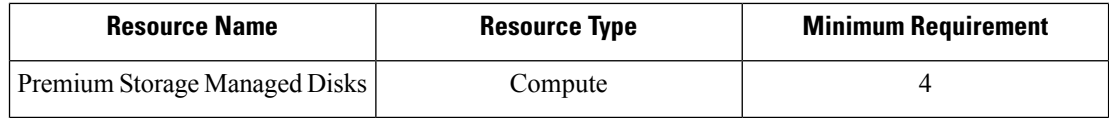

#### **Azure Resource Providers**

For every subscription that you use with the Cloud APIC, including for tenants that have subscriptions that you might add later, you must register the following resource providers:

- microsoft.insights
- Microsoft.EventHub
- Microsoft.Logic
- Microsoft.ServiceBus

For more information, see [Registering](cisco-cloud-apic-for-azure-installation-guide-52x_chapter4.pdf#nameddest=unique_22) the Necessary Resource Providers.

#### **Cisco Cloud Services Router (CSR)**

Deploy the CSRs in the appropriate size, depending on the bandwidth requirement defined during the Cisco Cloud APIC setup.

The value for the throughput of the routers determines the size of the CSR instance that you deploy; a higher value for the throughput results in the deployment of a larger VM. CSR licensing is based on the throughput configuration that you set as part of the Cisco Cloud APIC setup process. You need the equivalent or higher license in your Smart account and the AX feature set for compliance.

The following table lists what Azure VM sizes are needed for different router throughput settings:

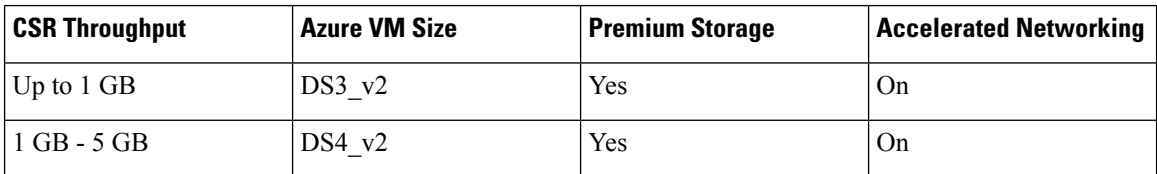

Beginning with Release 5.1(2), up to 40G throughput is supported by version 17.3 CSRs. The maximum throughput a CSR supports depends on the instance type. For achieving 40G throughput, a minimum of eight CSRs are required.

The following table lists the number of CSRs required and the instance type to achieve 40G throughput (per region):

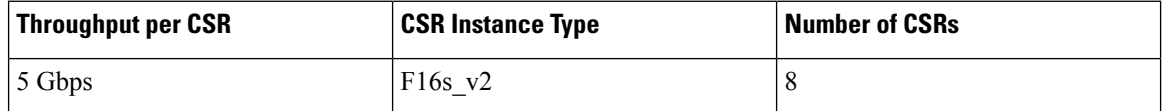

#### **Cisco Cloud APIC**

Cisco Cloud APIC is deployed using Standard\_D8s\_v3.

## <span id="page-4-0"></span>**Cloud APIC Communication Ports**

When configuring your Cloud APIC environment, keep in mind that the following ports are required for network communications:

• For communication between the ACI Multi-Site Orchestrator and the Cloud APIC: HTTPS (TCP Port 443 inbound/outbound)

For the Cloud APIC, use the same Cloud APIC management IP address that you will use to log into the Cloud APIC at the beginning of [Configuring](cisco-cloud-apic-for-azure-installation-guide-52x_chapter5.pdf#nameddest=unique_23) Cisco Cloud APIC Using the Setup Wizard.

• For communication between the on-premises IPsec device and the CSRs deployed by Cloud APIC in Azure: Standard IPsec ports (UDP ports 500 and 4500 should be open)

For the two Azure CSRs, the public IPsec peering IP as provided if you download the ISN device configuration files using the instructions in Configuring the Intersite [Infrastructure.](cisco-cloud-apic-for-azure-installation-guide-52x_chapter6.pdf#nameddest=unique_24)

- If you want to connect and manage the CSRs deployed by Cloud APIC in Azure, allow port TCP 22 inbound/outbound to the public IP address of each CSR.
- For license registration (towards tools.cisco.com): Port 443 (outbound) is required
- For DNS: UDP Port 53 outbound
- For NTP: UDP Port 123 outbound
- If remote authentication is used (LDAP, Radius, TACACS+, SAML), open the proper ports
- If a certificate authority is used, open the proper ports

### <span id="page-4-1"></span>**Cisco Cloud APIC Installation Workflow**

This section provides a high-level description of the tasks that are required to install and deploy Cisco Cloud APIC. You perform installation tasks through Azure management portal, the Azure Resource Manager (ARM) template, the Cloud APIC Setup Wizard, and Cisco Application Centric Infrastructure (ACI) Multi-Site.

**1.** Fulfill all prerequisites, which include tasks in the on-premises data center and the public cloud.

See the section ["Requirements](#page-0-0) for Extending the Cisco ACI Fabric to the Public Cloud, on page 1."

**2.** Deploy Cisco Cloud APIC in Azure.

This task includes subscribing to the Cisco Cloud Services Router 1000V, registering the necessary resource providers, and creating an application in Azure.

You also must create an Azure SSH keypair, deploy the Cisco Cloud APIC in Azure, and add a role assignment for a VM.

See the section ["Deploying](cisco-cloud-apic-for-azure-installation-guide-52x_chapter4.pdf#nameddest=unique_26) the Cloud APIC in Azure."

**3.** Configure Cisco Cloud APIC using the Setup Wizard.

This task includes logging into Cisco Cloud APIC and configuring the Cisco Cloud ACI fabric for connecting to the public cloud. You also add the Azure region selection. You provide the Border Gateway Protocol (BGP) autonomous system number (ASN) and OSPF area ID for intersite network (ISN) peering and add an external subnet. You then add the IPsec peer address.

See the section ["Configuring](cisco-cloud-apic-for-azure-installation-guide-52x_chapter5.pdf#nameddest=unique_27) Cisco Cloud APIC Using the Setup Wizard."

- **4.** Configure Cisco Cloud APIC using Cisco ACI Multi-Site.
	- For on-premises-to-cloud connectivity, this task includes logging into the Cisco ACI Multi-Site Orchestrator GUI, adding the on-premises and cloud site, configuring the fabric connectivity infra, and configuring the properties for the on-premises site. You then configure the Cisco ACI spines, BGP peering, and enable the connectivity between the on-premises site and the Azure cloud sites.
	- For cloud-to-cloud connectivity, thistask includeslogging into the Cisco ACI Multi-Site Orchestrator GUI, adding the cloud sites, enabling the **ACI Multi-Site** option and selecting the **Deploy Only** option when you are deploying the configuration.

See the section "Managing Cisco Cloud APIC Through Cisco ACI [Multi-Site.](cisco-cloud-apic-for-azure-installation-guide-52x_chapter6.pdf#nameddest=unique_28)"

**5.** Use Cisco Cloud APIC to extend Cisco ACI policy into the Azure public cloud.

See the sections "[Navigating](cisco-cloud-apic-for-azure-installation-guide-52x_chapter7.pdf#nameddest=unique_29) the Cisco Cloud APIC GUI" and ["Configuring](cisco-cloud-apic-for-azure-installation-guide-52x_chapter7.pdf#nameddest=unique_30) Cisco Cloud APIC [Components](cisco-cloud-apic-for-azure-installation-guide-52x_chapter7.pdf#nameddest=unique_30)."